## Singularity v3.5

### Paul Preney, OCT, M.Sc., B.Ed., B.Sc.

preney@sharcnet.ca

School of Computer Science University of Windsor Windsor, Ontario, Canada

Copyright © 2020 Paul Preney. All Rights Reserved.

Jan. 29, 2020

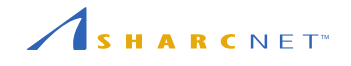

- What is Singularity?
- Installing Singularity
- Loading Singularity
- Images
- Using Singularity
- Demonstration and Questions

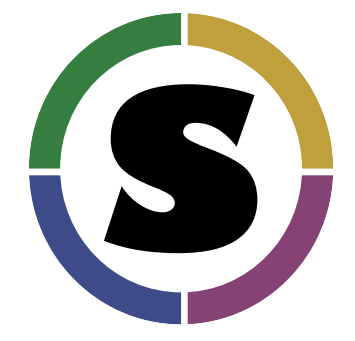

Singularity:

- $\bullet\,$  is container software originally created by Berkeley Lab, now developed by **Sylabs.io**,
- uses a **secure, single-file** based container format, NOTE: Container files can also be encrypted.
- is a **secure way** to use Linux **containers** on Linux **multi-user clusters**,
- as a way to **enable** users to have **full control of their environment**, and,
- as a way to **package scientific software** and **deploy that package** to **different clusters** having the same architecture.

**URL:** https://sylabs.io

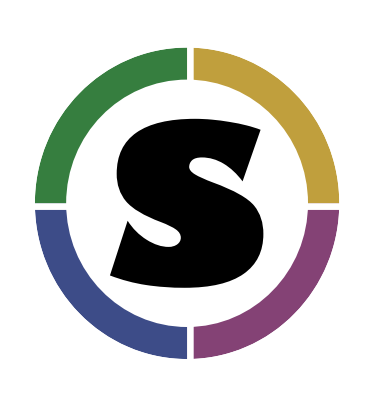

Singularity provides **operating-system-level virtualization** called **containers**.

A **container** is different from a **virtual machine**:

- containers have **less overhead**, and,
- can only run the **same operating system** inside the container.

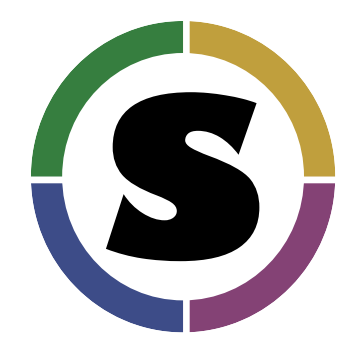

A container uses Linux **control groups** (cgroups), kernel **namespaces**, and an **overlay filesystem**:

- cgroups **limit, control, and isolate** resource usage (e.g., RAM, disk I/O, CPU),
- kernel namespaces **virtualize and isolate** operating system resources of a **group of processes** (e.g., process and user IDs, filesystems, network access), and,
- overlay filesystems enable the **appearance of writing** to an **underlying read-only** filesystem.

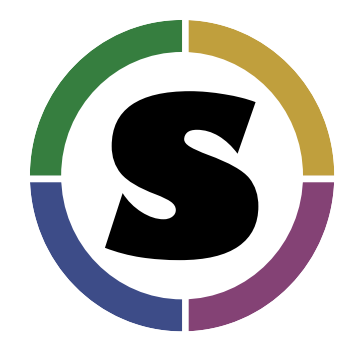

Singularity was designed to enable containers to be used **securely without requiring any special permissions**.

Singularity is the only container technology currently supported on Compute Canada systems.

**Docker**, another container technology, to run programs can require or provide potential access to **elevated permissions** leading to security concerns.

If you want to use a Docker images on Compute Canada systems, you must do so via Singularity.

- What is Singularity?
- Installing Singularity
- Loading Singularity
- Images
- Using Singularity
- Demonstration and Questions

### Installing Singularity

Singularity is **already** installed on Compute Canada systems.

You can **install** Singularity on your own computer provided it is running **Linux** (natively or in a virtual machine).

- Installation instructions are available in the Singularity **User Guide's Quick Start** and **Administration Guide's Installation** documents.
	- e.g., https://sylabs.io/guides/3.5/user-guide/quick\_start.html
	- e.g., https://sylabs.io/guides/3.5/admin-guide/installation.html

- What is Singularity?
- Installing Singularity
- Loading Singularity
- Images
- Using Singularity
- Demonstration and Questions

# Loading Singularity

To use Singularity on Compute Canada systems:

- If your container programs use OpenMPI, then load a version 3 or higher module:
	- e.g., module load openmpi/3.1.2
	- e.g., module load openmpi/4.0.1
- Then load the Singularity module:
	- e.g., module load singularity/3.5

## Loading Singularity (con't)

If using OpenMPI:

- In the Slurm job script use srun —not mpirun or mpiexec— to run your command, e.g.,
	- srun singularity exec image.sif /path/to/your-program
- Ensure no module load commands are in your Slurm script.
- Ensure **all executables** being **run inside** the container are properly built **inside** the singularity container.

- What is Singularity?
- Installing Singularity
- Loading Singularity
- Images
- Using Singularity
- Demonstration and Questions

### Images

**Before** using Singularity, you need to **create an image**.

A Singularity **image** is either a file or a directory **containing an installation of Linux**.

#### Images (con't)

Singularity allows one to **create images** by:

- downloading a container hosted on **Docker Hub**, **Singularity Hub**, or a **Library**
	- Docker Hub: https://hub.docker.com/
	- Singularity Hub: https://singularity-hub.org/
	- Library defaults to https://cloud.sylabs.io/library
- using a container image file you already have,
	- $\bullet$  \*.sif Singularity Image Format (SIF); (Version v3.0+)
	- \*.sqsh SquashFS format. (Version 2.4+)
	- \*.img ext3 format. (Oldest format)
- using a "sandbox" **directory**, or,
- using a **Singularity recipe file**.

#### Images (con't)

For example, to build the latest base 64-bit Debian image from Docker Hub:

- **SIF File:** singularity build debian-from-dhub.sif docker://debian
- **Sandbox Directory:** singularity build **-s** debian-from-dhub docker://debian

**Problem:** The result has all permissions "flattened" to that of your account.

Commands requiring privileged access such as apt, apt-get, and dpkg will **not** work.

#### Images (con't)

**Solution 1:** Build the desired image on a Linux machine where you have superuser (root) access via sudo.

- **SIF File:** sudo singularity build debian-from-dhub.sif docker://debian
- **Sandbox Directory:** sudo singularity build **-s** debian-from-dhub docker://debian

**Solution 2:** Submit a ticket requesting help from a Compute Canada person to build the image.

**Solution 3:** There are some Linux distributions, e.g., Gentoo, that can tolerate not having privileged access to install/remove software in a "permission flattened" container.

- What is Singularity?
- Installing Singularity
- Loading Singularity
- Images
- Using Singularity
- Demonstration and Questions

### Using Singularity: Overview

There are a number of ways to use Singularity:

- 1. Run a **single command** which executes and then stops running.
- 2. Run **many commands** in an interactive session.
- 3. Run a container instance to run **daemons** and have **backgrounded processes**.
	- No hung processes: everything is killed when the Singularity instance is stopped/killed!

# Running Commands

Given a container image.sif with gcc installed in it, one can check the version of gcc used with the **exec** command:

singularity exec image.sif gcc -v

One can interactively use the container with the **shell** command:

singularity shell image.sif

To exit the container type exit.

If one needs to run backgrounded and daemon processes, use the **instance start** and **instance stop** commands.

By running **instance start** and with a name, e.g., myjob, Singularity will start a new container instance:

singularity instance start image.sif myjob

Container instances can be queried using **instance list**, e.g.,

singularity instance list

which will list the **daemon name**, its **PID**, and the **container image path**.

Programs can be run using **exec** or **shell** as before, except the name of the instance prefixed with **instance://** and must also be specified, e.g.,

```
singularity instance start image.sif one
singularity exec image.sif instance://one ps -eaf
singularity shell image.sif instance://one
 nohup find / -type d >dump.txt
 exit
singularity exec image.sif instance://one ps -eaf
```
An instance is **shut down** stopping all daemons, background processes, etc. by running the **instance stop** command, e.g.,

singularity instance stop image.sif myjob singularity instance stop image.sif one

#### Bind Mounts

Programs running inside a Singularity container **will not have access to files and directories** outside of your home and the current directory (when singularity was run).

Typically one would like to be able to access files and directories under:

- /home
- /project
- /scratch
- $\bullet$  /localscratch

which can be done using the -B, **bind mount**, option when running singularity:

singularity shell -B /home -B /project -B /scratch -B /localscratch image.sif singularity exec -B /home -B /project -B /scratch -B /localscratch **\** image.sif gcc /project/\$USER/p.c

### Bind Mounts (con't)

The actual locations of all mounts can be made to **appear at a different location** *inside* the container, e.g.,

mkdir /localscratch/tmp/\$USER singularity shell -B /localscratch/tmp/\$USER:/tmp image.sif

i.e., inside the container /tmp is actually the directory:

/localscratch/tmp/\$USER

outside the container.

- What is Singularity?
- Installing Singularity
- Loading Singularity
- Images
- Using Singularity
- Demonstration and Questions

Demonstration and Questions

Demonstration and questions.